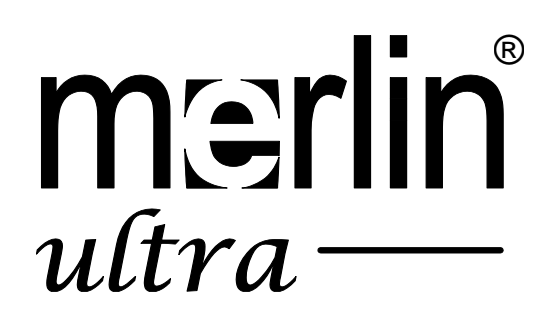

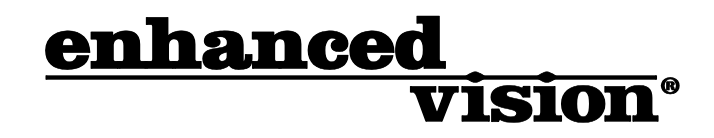

# The new affordable Merlin ultra offers Full HD color and contrast, resulting in sharp crystal clear images.

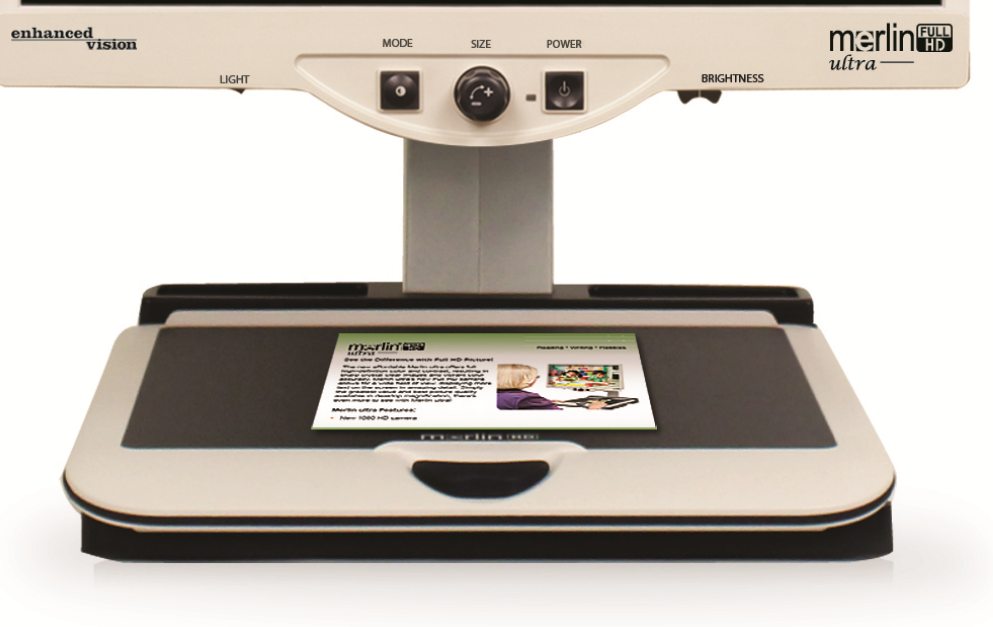

# Gebruiksaanwijzing

Gefeliciteerd met de aankoop van uw Merlin ultra van Enhanced Vision. Merlin ultra is een autofocus videovergroter in kleur, gemaakt om het leven van slechtzienden te verbeteren. Met de verstelbare arm van het LCD-scherm, biedt de Merlin ultra de ultieme flexibiliteit om het scherm in elke positie te richten.

Met de Merlin ultra kunnen personen die slechtziend zijn, lezen, schrijven, foto's bekijken, handwerken, hobby´s beoefenen en nog meer – in de weergavestanden kleur, zwart-wit, of verbeterd hoog contrast positief of negatief. Merlin ultra heeft 3 verschillende kleurencombinaties die vooraf zijn ingesteld voor zowel tekst als achtergrond om het lezen en kijken nog gemakkelijker te maken. \*Er zijn 25 extra kleurkeuzestanden beschikbaar om te worden geprogrammeerd. Met gebruiksvriendelijke knoppen die afzonderlijk bediend kunnen worden, kunt u de afbeeldingen in slechts enkele seconden vergroten of verkleinen, de weergavestanden wijzigen voor meer zichtbaarheid en voorkeuzeknoppen instellen voor uw favoriete formaat afbeeldingen.

Lees deze gebruiksaanwijzing en raak vertrouwd met de functies en de werking van de Merlin ultra voordat u het systeem gebruikt. Uw Merlin ultra kan na het verwijderen van de verpakking meteen worden gebruikt. Door vóór gebruik eerst alle functies en bedieningsknoppen van de Merlin ultra te bestuderen en de aanwijzingen zorgvuldig te volgen, heeft u het meeste profijt van alle voordelen van uw aankoop.

Producten van Enhanced Vision worden gemaakt voor de beste beeldkwaliteit, de handige functies, het gebruiksgemak en de betrouwbare werking. Dank u dat u gekozen heeft voor de Merlin ultra van Enhanced Vision.

### FCC-CONFORMITEITSVERKLARING

Dit apparaat voldoet aan deel 15 van de FCC-voorschriften. Voor bediening gelden de volgende twee voorwaarden: (1) Dit apparaat mag geen hinderlijke interferentie veroorzaken en (2) dit apparaat moet alle ontvangen interferentie accepteren, inclusief interferentie die tot ongewenste werking kan leiden.

Dit apparaat is getest en voldoet aan de limieten voor een digitaal apparaat in klasse B, conform Deel 15 van de FCC-voorschriften. Deze limieten zijn bepaald om te zorgen voor redelijke bescherming tegen hinderlijke interferentie in installaties in een woonsituatie. Deze apparatuur genereert, gebruikt en kan radiofrequente energie uitstralen en kan, indien niet geïnstalleerd en gebruikt conform de instructies, hinderlijke interferentie aan radioverkeer veroorzaken. Er bestaat echter geen garantie dat interferentie niet in een bepaalde installatie optreedt. Als deze apparatuur hinderlijke interferentie aan radio- of televisieontvangst veroorzaakt, wat kan worden vastgesteld door het apparaat uit en weer aan te zetten, wordt de gebruiker van het apparaat verzocht een van de volgende maatregelen te treffen om ervoor te zorgen dat de interferentie verdwijnt:

- Verander de richting of locatie van de ontvangende antenne.
- Vergroot de afstand tussen het apparaat en de ontvanger.
- Sluit het apparaat op een stopcontact aan dat deel uit maakt van een andere groep dan waarop de ontvanger is aangesloten.
- Raadpleeg de verkoper of een erkende radio-/tv-monteur voor hulp.
- Ongeautoriseerde wijzigingen of modificaties aan dit systeem kunnen ertoe leiden
- dat de gebruiker zijn of haar bevoegdheid kwijtraakt om deze apparatuur te gebruiken.

Als uw apparaat voor verbeterd gezichtsvermogen op een tv wordt aangesloten, moet het worden gebruikt met beschermde interfacekabels om aan de emissielimieten krachtens de FCC voor digitale apparaten in klasse B te voldoen. Het is de verantwoordelijkheid van de gebruiker om gebruik te maken van de beschermde interfacekabels die met het apparaat meegeleverd zijn.

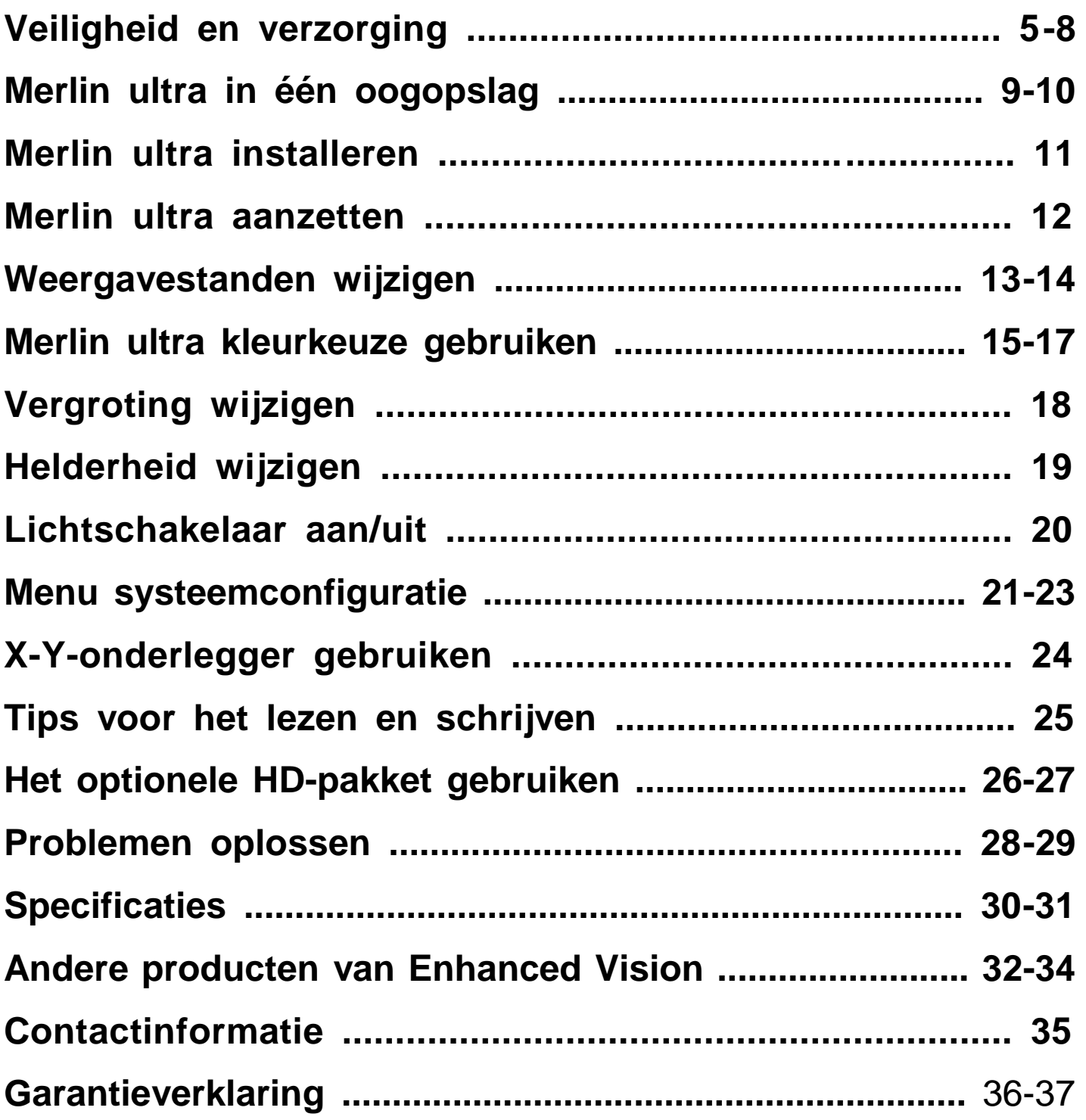

# VEILIGHEID EN VERZORGING

Lees voor uw veiligheid en voor het meeste profijt en het langste plezier van uw Merlin ultra zorgvuldig eerst deze belangrijke

De Merlin ultra is gemaakt om afbeeldingen te vergroten en te verbeteren om de kwaliteit van leven van mensen met een beperkt gezichtsvermogen te verbeteren. De mate waarin de Merlin ultra de mogelijkheid kan verbeteren om afbeeldingen en tekst te kunnen zien, hangt van de persoonlijke conditie van de persoon/gebruiker af en de mate waarin het gezichtsvermogen beperkt is.

De Merlin ultra is niet gemaakt om het gezichtsvermogen te herstellen, oogaandoeningen te corrigeren of degeneratief verlies van gezichtsvermogen tegen te gaan. Een oogspecialist kan het beste beoordelen of de Merlin ultra voor de persoon in kwestie een geschikte oplossing is.

### **Voorzorgsmaatregelen voor gebruik**

- Volg alle waarschuwingen en instructies die op het product staan aangegeven.
- Gebruik de Merlin ultra op een stabiele, egale ondergrond, zoals op een stevig tafelblad, conform de beoogde ontwerpspecificaties.
- Plaats de Merlin ultra nooit op een instabiele tafel, kar of standaard. Hierdoor kan het apparaat vallen en ernstig beschadigen of ernstig letsel bij de gebruiker veroorzaken.
- Gebruik de Merlin ultra alleen binnen Stel de Merlin ultra NIET bloot aan extreme of snelle veranderingen in temperatuur of luchtvochtigheid. Plaats de Merlin ultra niet in de buurt van een radiator, verwarming of locaties die langdurig aan direct zonlicht worden blootgesteld. Hierdoor kan de binnen- of buitenkant van het apparaat beschadigd raken.
- Reinig de Merlin ultra minstens eenmaal per week met een zachte, droge doek of een elektrostatische stofdoek. Gebruik GEEN vloeibare reinigingsmiddelen op de plastic oppervlakken. Sterilisatie of andere manieren van reinigen zijn niet nodig en worden niet aanbevolen.
- Gebruik de Merlin ultra niet in de buurt van brandbare vloeistoffen.

### **Extra maatregelen t.a.v. de elektrische veiligheid**

- Het stroomsnoer is een ontkoppelapparaat voor elektrische apparatuur. Het stopcontact moet vlakbij de apparatuur zijn en goed bereikbaar.
- Dit product is voorzien van een drieweg aardestekker als veiligheidsmaatregel. Deze stekker heeft een derde (massa) pin en kan alleen worden gebruikt in een geaard stopcontact. Raadpleeg zo nodig een elektricien om uw huidige stopcontact door een geaard stopcontact te laten vervangen.
- Gebruik de Merlin ultra niet in of in de buurt van water. De Merlin ultra is niet bestand tegen welke vloeistof dan ook.
- Gebruik alleen het stroomsnoer dat bij uw Merlin ultra is meegeleverd. Het gebruik van andere, niet erkende stroomsnoeren kan ernstige schade aanrichten aan de elektronische onderdelen van de Merlin ultra.
- Door het gebruik van andere stroomsnoeren dan het snoer dat met de Merlin ultra is meegeleverd, vervalt de garantie.
- Voorkom de kans op een elektrische schok door het apparaat NIET uit elkaar te halen. Ga voor al het onderhoud of alle reparaties naar een erkende reparateur.
- Om de kans op persoonlijk letsel of schade aan de Merlin ultra te voorkomen, mag u geen andere aansluitingen op de camera-ingangen aansluiten dan aangegeven op de foto's hieronder.

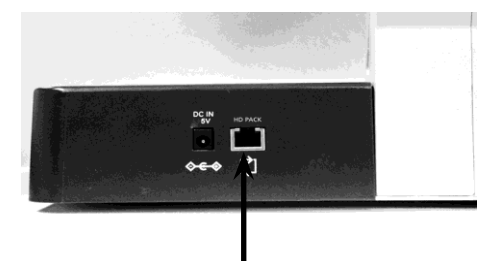

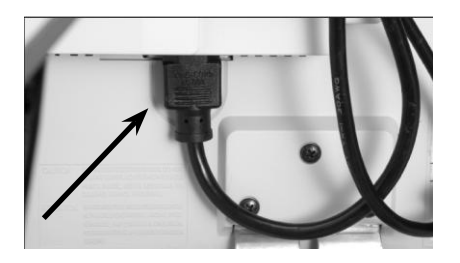

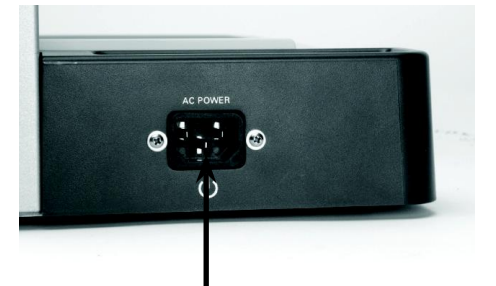

6 Veiligheid en verzorging

### **Extra maatregelen t.a.v. de elektrische veiligheid**

Dit product bevat bewegende onderdelen. Wees voorzichtig bij het verplaatsen van de X-Y-onderlegger, het verstellen van de arm van het LCD-scherm of wanneer u de Merlin ultra vervoert om mogelijk letsel aan vingers of handen te voorkomen.

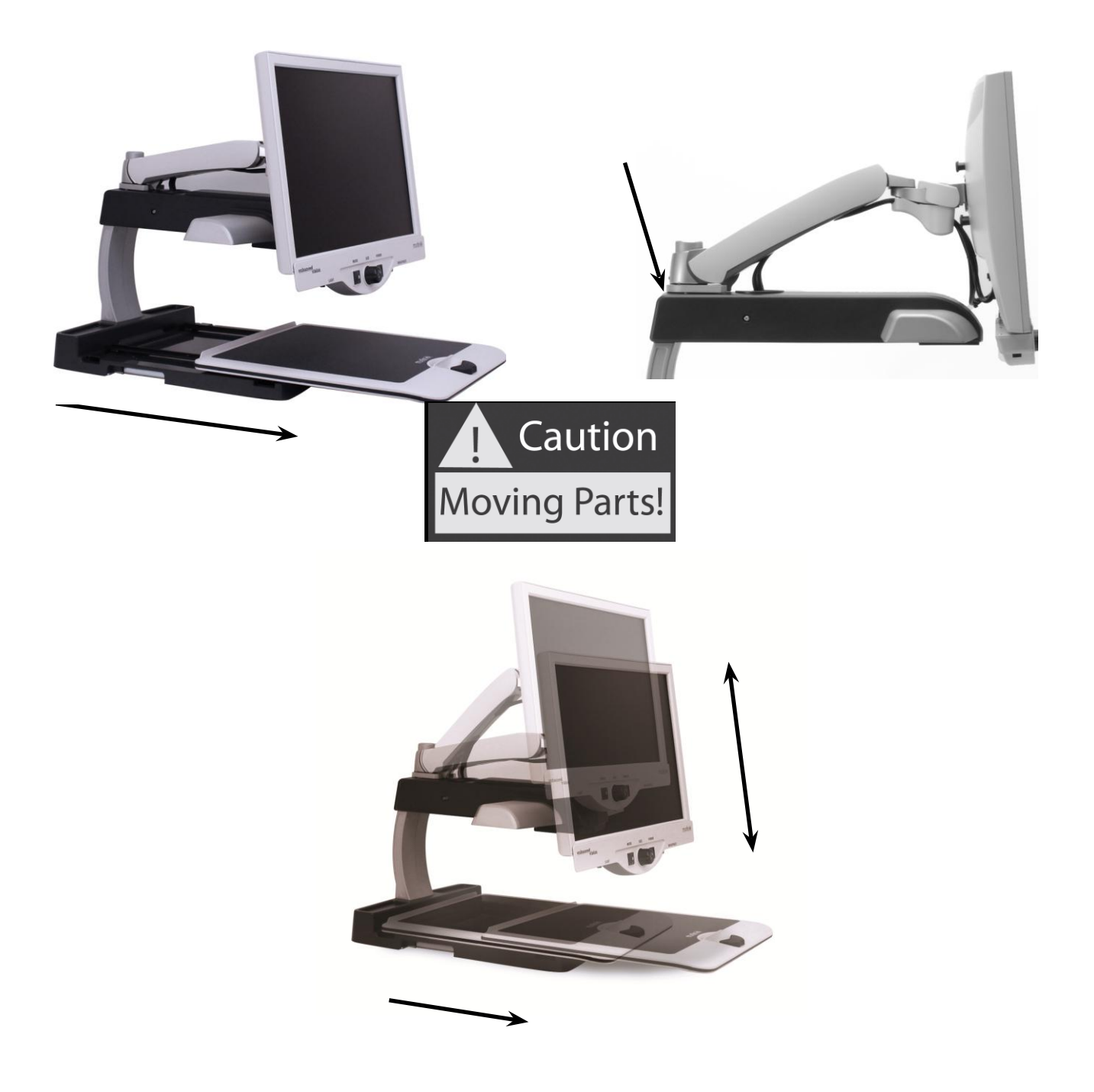

#### **De Merlin ultra naar een andere locatie verplaatsen**

- Als u de Merlin ultra een klein beetje verplaatst op een tafelblad of bureaublad, zorg dan dat u niet aan het stroomsnoer of andere kabels trekt.
- Trek eerst alle stroom- en videokabels los, stel ze veilig en zeker de X-Y-onderlegger voordat u het apparaat verplaatst.
- Draag het apparaat alleen aan de twee handgrepen aan de onderkant van het apparaat. **Til of draag het apparaat niet aan de arm van het LCD-scherm.**

#### **Behandelen van de Merlin ultra**

- Zet de Merlin ultra en het beeldscherm altijd uit wanneer u het systeem niet gebruikt.
- Zet de Merlin ultra altijd uit wanneer deze wordt schoongemaakt.
- Maak zo nodig het glas van de cameralens en de close-uplens schoon met de lensdoek die meegeleverd is in de verpakking van de Merlin ultra.

#### **Gevoeligheid voor interferentie:**

De Merlin ultra kan tijdelijk minder goed presteren in geval van een sterk magnetisch en/of radio-frequentieveld, elektrostatische ontlading of tijdelijke elektrische ruis. Een elektrostatische ontlading (veroorzaakt door statische elektriciteit) kan ervoor zorgen dat het scherm leeg wordt. Als dit toch gebeurt, trek dan de AC-adapter los, wacht 30 seconden en sluit de adapter weer aan.

#### **Conformiteitswaarschuwingen:**

- Elektromagnetische compatibiliteit: Het gebruik van toebehoren en kabels anders dan door Enhanced Vision aangegeven kan leiden tot toenemende afgifte of verminderde immuniteit van de Merlin ultra.
- Plaatsen van apparatuur: De Merlin ultra mag niet worden gebruikt naast of gestapeld op andere apparatuur.

#### **Neem even de tijd om vertrouwd te raken met de onderdelen van uw Merlin ultra:**

- 1. Merlin ultra
- 2. LCD-monitor
- 3. Licht AAN/UIT-schakelaar
- 4. Knop voor weergavestand
- 5. Grootte (vergroting) knop
- 6. Merlin ultra aan-/uitknop
- 7. Helderheidsknop LCD-scherm
- 8. Vergrendelknop X-Y-onderlegger
- 9. X-Y-onderlegger
- 10. Geïntegreerde handgrepen voor het dragen van de Merlin ultra
- 11. Arm van de LCD-monitor
- 12. Merlin ultra 5V voeding
- 13. "Y"-stroomsnoer Merlin ultra & LCD-monitor (type stroomsnoer kan per land verschillen)

#### **Optionele toebehoren:**

14. HD-pakket

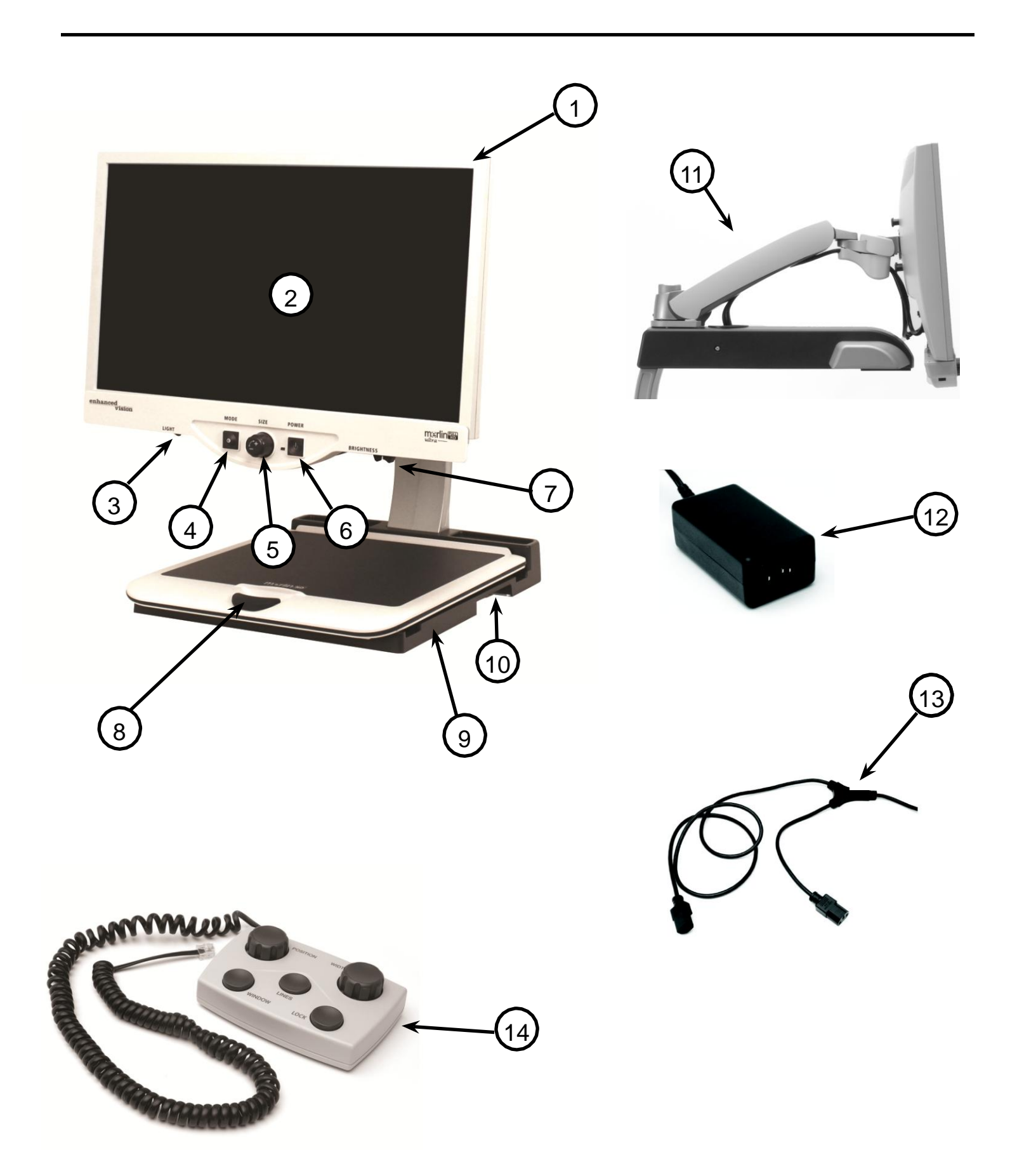

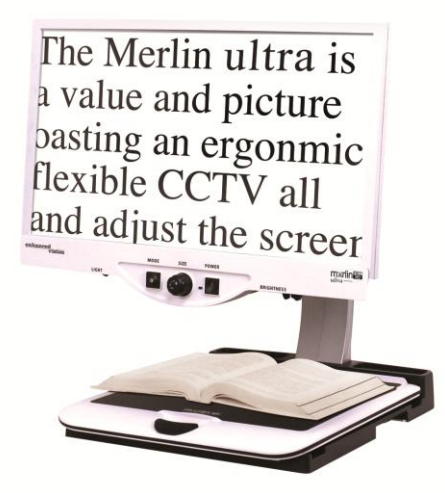

Afbeelding 1

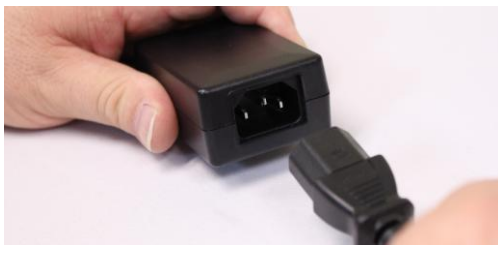

Afbeelding 2

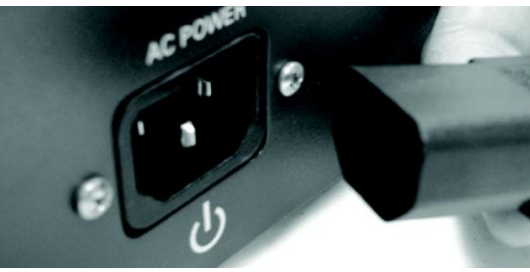

Afbeelding 3 Afbeelding 3

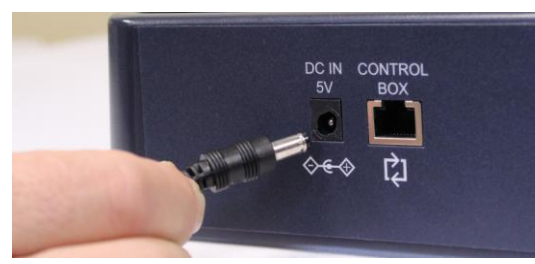

Afbeelding 4

- 1. Zoek een stevige en horizontale locatie, zoals een tafel of bureau, waarop u de Merlin ultra in alle comfort kunt gebruiken. Draag het apparaat alleen aan de twee handgrepen aan de onderkant van het apparaat voor een stevige grip. **Til of draag het apparaat niet aan de arm van het LCD-scherm.** Plaats het apparaat op een tafel of bureau (*zie afbeelding 1*).
- 2. Sluit het korte uiteinde van het "Y"-stroomsnoer op de voeding van de Merlin ultra aan (*zie afbeelding 2 en onderdelen #12 & #13 op pagina 9*).
- 3. Sluit het lange uiteinde van het "Y"-stroomsnoer op de stroomingang van de monitor aan, aan de achterkant van de Merlin ultra, zoals afgebeeld (*zie afbeelding 3*).
- 4. Sluit de stroomkabel vanaf de voeding van de Merlin ultra aan op de stroomingang met label "DC IN 5V" aan de achterkant van het apparaat zoals afgebeeld (zie afbeelding 4). Steek tot slot de stroomstekker in een vrij stopcontact of vrije stroombeveiliger.

# MERLIN ULTRA AANZETTEN

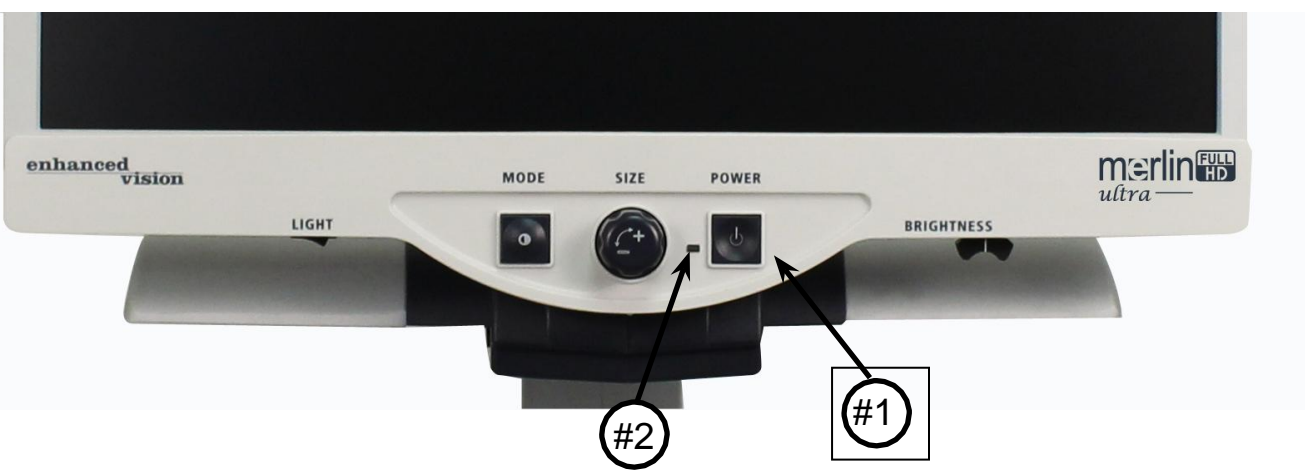

#### **Merlin ultra aan-/uitknop**

De aan-/uitschakelaar van uw Merlin ultra zit uiterst rechts op het bedieningspaneel (*onderdeel #1 hierboven*).

- Druk op de aan-/uitschakelaar. Let op of het groene lampje op het bedieningspaneel gaat branden, wat aangeeft dat de Merlin ultra AAN staat *onderdeel #2 hierboven*).
- Het beeldscherm moet na enkele seconden vanzelf aan gaan.

Als het groene lampje niet brandt of als er geen beeld op de LCD-monitor verschijnt, controleer dan alle aansluitingen van de voeding (zie stap 2-4 op pagina 11 voor meer informatie). Wanneer u de stroomstekker in het stopcontact steekt, gaat het apparaat standaard AAN.

OPMERKING: Als de stroomstekker van uw Merlin ultra in een stroombeveiliger of verlengsnoer met schakelaar is aangesloten, zorg dan dat de stroomtoevoer is aangezet voordat u de Merlin ultra aanzet. Als het verlengsnoer of de stroombeveiliger een zekering of stop heeft, zorg dan dat deze gereset is voordat u de Merlin ultra aanzet.

# WEERGAVESTANDEN

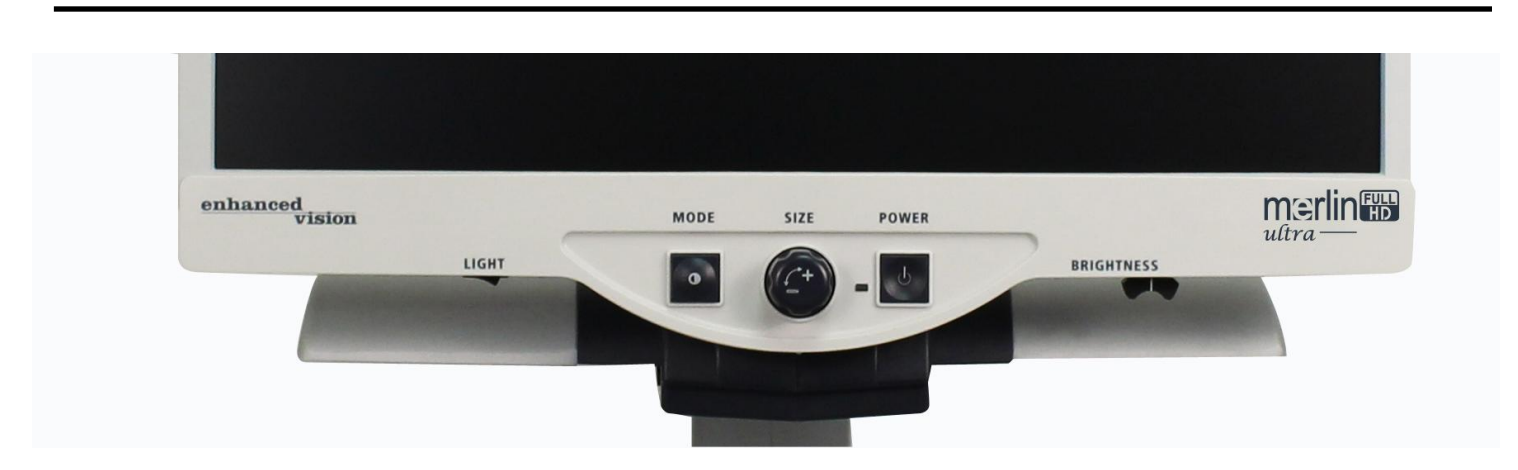

Door op het bedieningspaneel op de knop [Mode] te drukken, kunt u een weergavestand kiezen. Elke keer dat u daarop drukt, doorloopt u een van de zeven weergavestanden. De beschikbare mogelijkheden zijn:

- Afbeelding in volledig kleuren
- Afbeelding in zwart-wit
- Afbeelding in verbeterd positief
- Afbeelding in verbeterd negatief
- Kleurkeuze 1
- Kleurkeuze 2
- Kleurkeuze 3
- Kleurkeuze 4 Standaard uit
- Kleurkeuze 5 Standaard uit

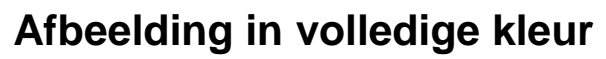

Deze stand wordt het meeste gebruikt omdat deze stand de afbeelding die u aan het vergroten bent in de meest natuurgetrouwe kleuren weergeeft. Wanneer de Merlin ultra voor de eerste keer wordt aangezet, wordt de afbeelding volledig in kleur weergegeven.

#### **Afbeelding in zwart-wit**

Op basis van voorkeur kunt u de stand voor zwart-wit kiezen.

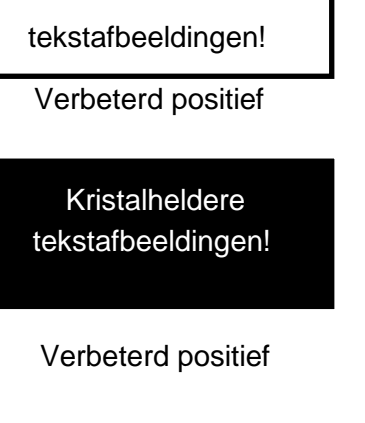

Kristalheldere

#### **Afbeelding in verbeterd positief**

Deze stand geeft een witte achtergrond met zwarte tekst. In deze stand wordt het contrast versterkt om tekstafbeeldingen duidelijk te kunnen lezen.

#### **Afbeelding in verbeterd negatief**

Deze stand biedt een zwarte achtergrond met witte tekst. In deze stand wordt het contrast versterkt om tekstafbeeldingen duidelijk te kunnen lezen.

#### **Kleurkeuze 1**

Standaard vanuit de fabriek biedt deze stand een blauwe achtergrond met gele tekst. Dit is een van de meest gebruikte kleurencombinaties. Volg de instructies op pagina 15-17 om deze stand in een van de 28 standen te wijzigen.

#### **Kleurkeuze 2**

Standaard biedt deze stand vanuit de fabriek een zwarte achtergrond met groene tekst. Volg de instructies op pagina 15-17 om deze stand in een van de 28 standen te wijzigen.

#### **Kleurkeuze 3**

Standaard biedt deze stand vanuit de fabriek een zwarte achtergrond met gele tekst. Volg de instructies op pagina 15-17 om deze stand in een van de 28 standen te wijzigen.

#### **Kleurkeuze 4**

Standaard staat deze stand uit. Volg de instructies op pagina 15-17 om deze kleurstand te activeren.

#### **Kleurkeuze 5**

Standaard staat deze stand uit. Volg de instructies op pagina 15-17 om deze kleurstand te activeren.

# MERLIN ULTRA KLEURKEUZE GEBRUIKEN

De Merlin ultra is gemaakt om mensen met bepaalde aandoeningen aan het gezichtsvermogen optimaal te kunnen laten kiezen uit diverse kleuren voor tekst en achtergrond om toch te kunnen lezen.

Merlin ultra biedt 28 kleurcombinaties voor tekst en achtergrond die kleurkeuzestanden genoemd worden. De Merlin ultra biedt het volgende:

- 28 kleurcombinaties voor tekst/achtergrond (zie pagina 16)
- 3 vooraf ingestelde kleurkeuzestanden (zie pagina 13)
- 2 extra kleurkeuzestanden van de gebruiker

Zowel de vooraf ingestelde kleurkeuzestanden als die van de gebruiker kunnen via onderstaande procedure onafhankelijk van elkaar naar uw voorkeur worden ingesteld.

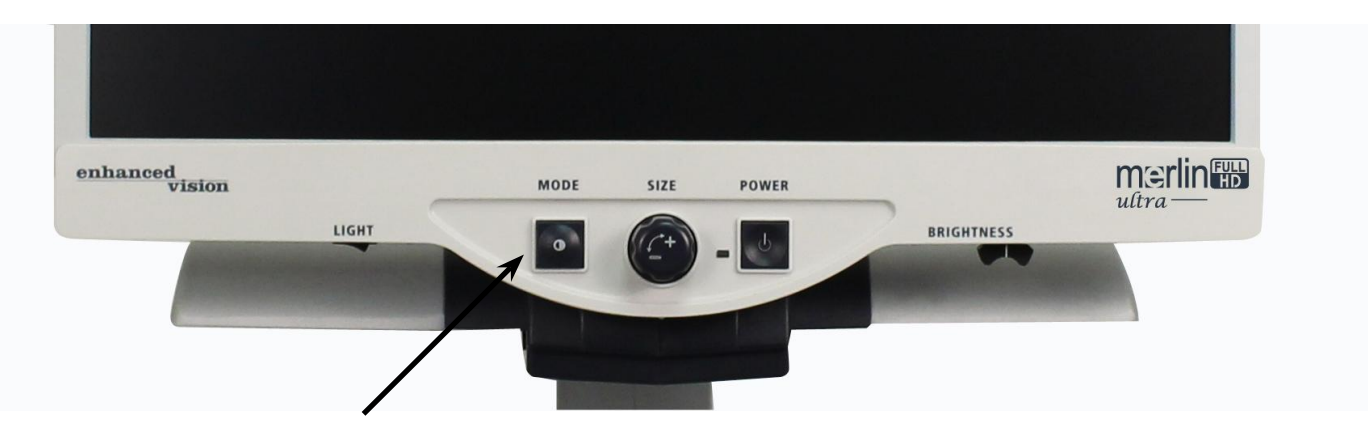

### **Het instellen van een kleurkeuzestand**

Zet de Merlin ultra zo nodig AAN en plaats leesmateriaal op de X-Y-tafel zodat het op uw monitor verschijnt in een vergroting die voor uw comfortabel te lezen is. Volg deze stappen om een van de 5 kleurkeuzestanden in te stellen:

Stap 1: Druk de knop [Mode] ongeveer 5 seconden lang in totdat de woorden "SYSTEEM CONFIGURATION" verschijnt op uw LCD-monitor.

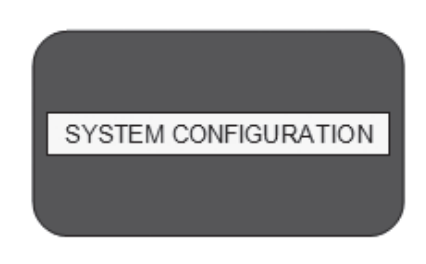

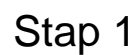

Merlin ultra kleurkeuze gebruiken 15

Stap 2: Draai aan de SIZE-knop om de beschikbare menuopties te doorlopen. Kies COLOR MODE SELECTION (zie de foto rechts) en druk nogmaals op de knop [Mode].

keuzenummer (1-5) te selecteren dat u wilt instellen.

Stap 3: Draai aan de SIZE-knop om het kleur

Druk op de knop [Mode] (stand) en kies een van de volgende opties: a. Draai de SIZE-knop om door de kleurcombinatie van uw keuze te doorlopen (1-14). Om de kleurcombinaties 15-28 te openen, drukt u eerst op de knop [Mode] voordat u opnieuw aan de knop SIZE draait. (Zie de lijst op de volgende pagina) b. OF, als u de huidige KLEURKEUZE wilt UITzetten (optie 1-5), selecteer dan OFF (uit) door de SIZEknop rechtsom te draaien. Als u niets wilt wijzigen, selecteert u PREVIOUS MENU (vorige menu) door de SIZE-knop linksom te draaien.

Stap 4: Druk de knop [Mode] ongeveer 5 seconden lang in om de kleurcombinatie in te stellen die u in de kleurkeuze heeft ingesteld.

Stap 5: Wanneer u klaar bent, draait u de SIZE-knop helemaal naar rechts naar PREVIOUS MENU (vorig menu) en drukt u op de knop [Mode]. Druk nogmaals op [Mode] wanneer EXIT (afsluiten) verschijnt om het instellen te beëindigen.

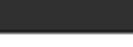

**EXIT** 

Stap 5

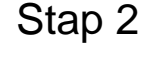

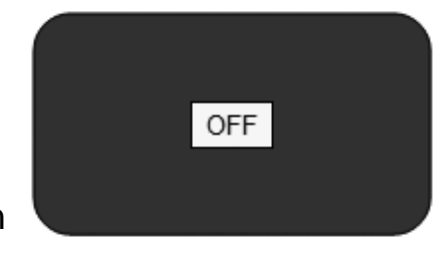

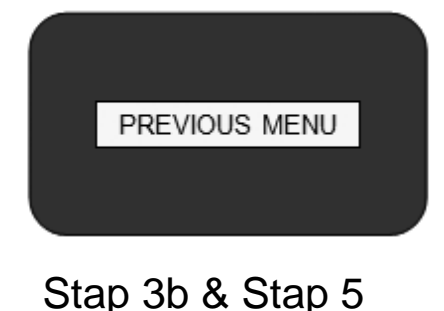

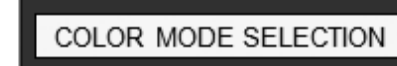

Via de procedure op pagina 14-15 kunnen de volgende 28 kleurcombinaties op basis van uw persoonlijke voorkeuren in een van de 5 kleurkeuzeprogramma's worden ingesteld.

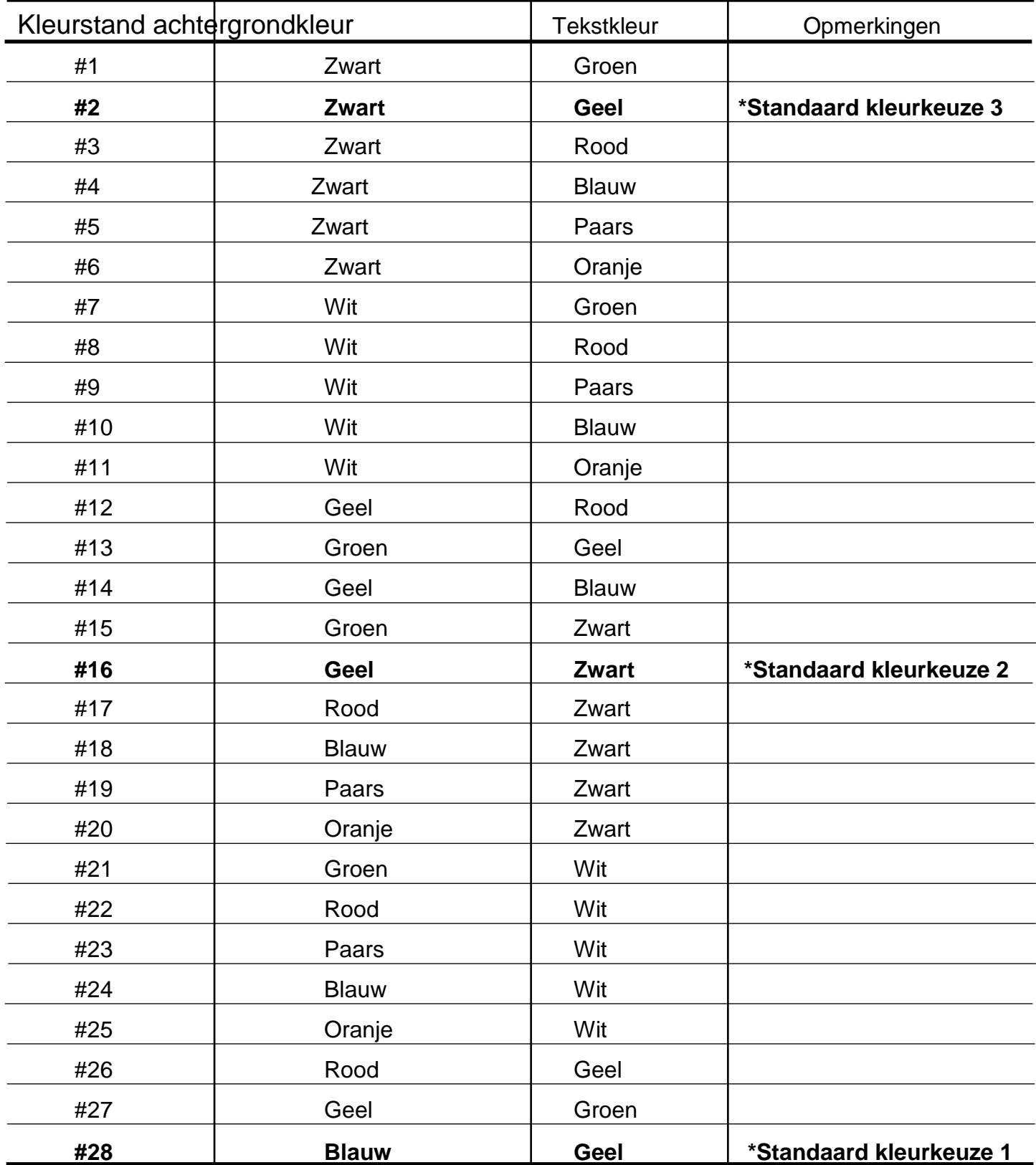

# VERGROTING WIJZIGEN

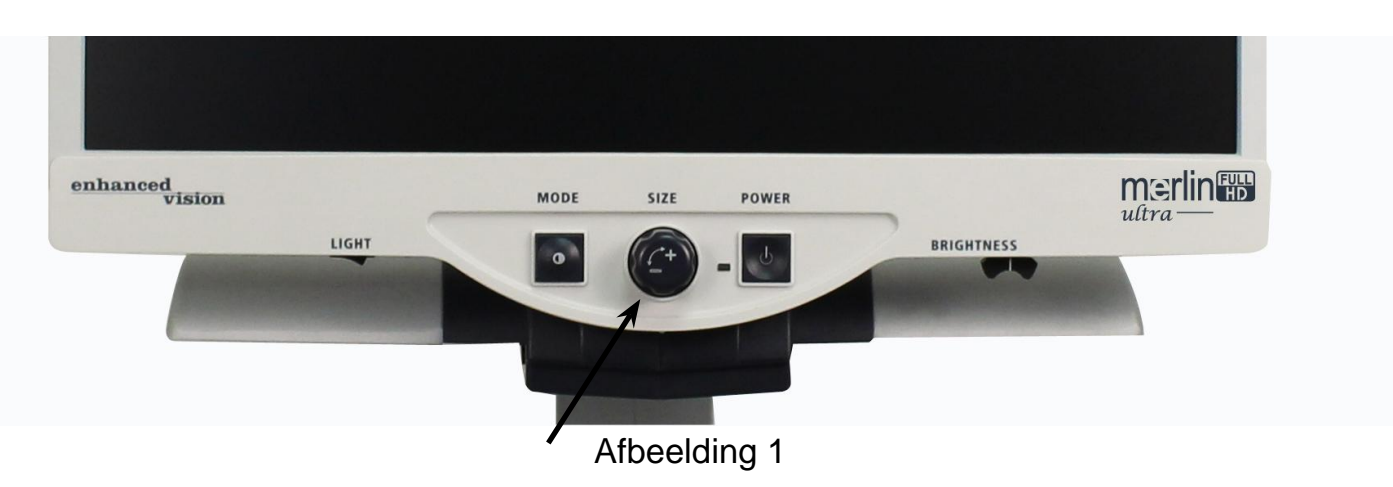

U kunt de afbeelding vergroten/verkleinen door in het midden van het bedieningspaneel aan de knop SIZE te draaien (*zie afbeelding 1*).

Er zijn 16 niveaus van vergroting mogelijk op de Merlin ultra.

- Draai de knop rechtsom om de afbeelding te vergroten.
- Draai de knop linksom om de afbeelding te verkleinen.

De afmeting die u gekozen heeft, staat linksboven in beeld van uw beeldscherm (*zie afbeelding 2*).

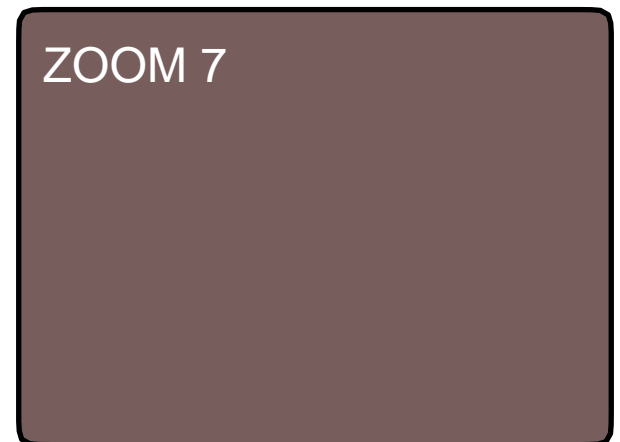

Afbeelding 2

# HELDERHEID WIJZIGEN

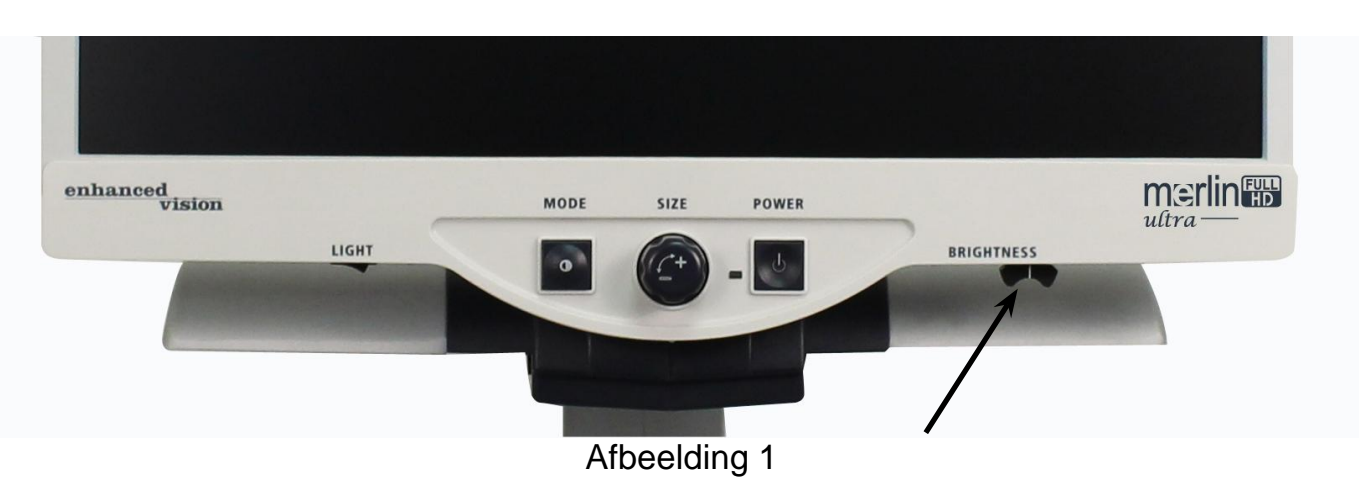

U kunt de helderheid van de afbeelding laten toenemen/afnemen via de schuifregelaar rechtsonder op het bedieningspaneel. (*zie afbeelding 1*) De Merlin ultra toont de meest natuurlijke beeldkwaliteit wanneer de helderheid in de normale kleurstand via de schuifregelaar in het midden staat.

•Voor meer helderheid schuift u de regelaar naar rechts.

•Voor minder helderheid schuift u de regelaar naar links.

*Op het scherm verschijnt de mate van helderheid.*

*\*\*\*Opmerking -voor uw speciale behoeften kunt u ook de instelling van de LED-verlichting aanpassen. (zie pagina 22)*

# LICHTSCHAKELAAR

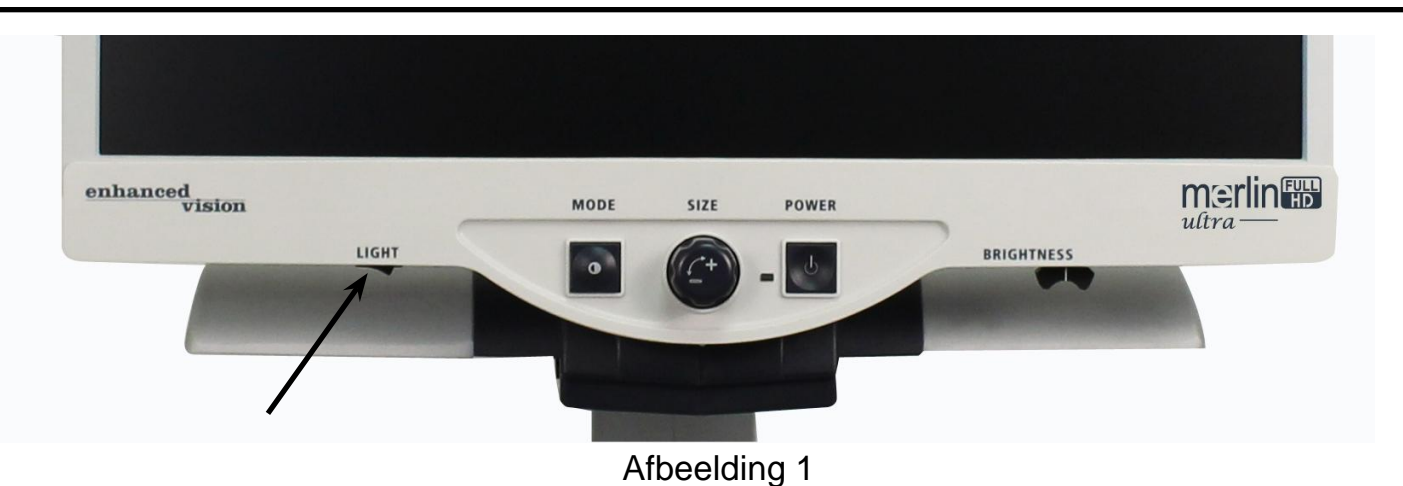

Uw Merlin ultra heeft ingebouwde LED-verlichting om uw leesmateriaal te verlichten. Wanneer op uw beeldscherm de afbeelding vergroot worden weergegeven, helpt het ingebouwde verlichtingssysteem in het weergeven van een duidelijke, natuurgetrouwe afbeelding, ideaal voor de meeste toepassingen. Standaard gaat de LED-verlichting automatisch aan wanneer u de Merlin ultra aanzet. Afhankelijk van de omgevingsverlichting in de ruimte waarin u zich bevindt (d.w.z. helder zonlicht), kan het handig zijn om de ingebouwde LED-verlichting uit te zetten om de afbeelding zo duidelijk mogelijk weer te geven. Dit kan helpen de glans te verminderen wanneer u bepaalde "glimmende" of weerspiegelende afbeeldingen bekijkt, zoals kleurenfoto's of tijdschriften.

- Druk de schakelaar naar links om het licht UIT te zetten. De schakelaar zit links onder het beeldscherm (*zie afbeelding 1*).
- Druk de schakelaar naar rechts om het licht AAN (standaardinstelling) te zetten. De schakelaar zit links onder het beeldscherm (*zie afbeelding 1*).

# MENU SYSTEEMCONFIGURATIE

Doe het volgende om op de Merlin ultra het menu System Configuration te openen:

Druk de knop [Mode] ongeveer 5 seconden lang in totdat de woorden "SYSTEM CONFIGURATION" op uw beeldscherm verschijnen.

Draai de Size-knop rechtsom/linksom om de menu-onderdelen van de Merlin ultra te doorlopen. Druk de knop [Mode] eenmaal in om een menuonderdeel te selecteren of om een instelling AAN of UIT te zetten.

Onderdelen die AAN staan, worden aangeduid met een gevuld vierkant:

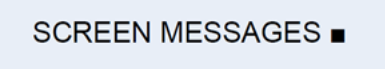

Onderdelen die UIT staan, worden aangeduid met een leeg vierkant:

**SCREEN MESSAGES** 

#### **SCHERMMELDINGEN**

Schakel de schermmeldingen (OSD) aan/uit

#### **ZWART-WIT**

Schakel de videostand Zwart-wit aan/uit

#### **KLEURSTANDKEUZE**

Schakel alle kleurkeuze videostanden aan/uit

#### **KLEURSTANDKEUZE**

Hiermee opent u een submenu waarmee u 5 kleurkeuzestanden kunt instellen

*\*opmerking: deze optie is NIET aanwezig op apparaten waarop geen kleur geselecteerd is*

#### **ZOOMBEREIK 1 (Standaard)**

2,3x tot 61,2x op 24" monitor 2,1x tot 55,9x op 22" monitor 1,9x tot 51,2x op 20" monitor *Stappen 1-10 gebruiken optische zoom. Stappen 11-16 gebruiken digitale zoom. Aanbevolen optie voor de beste beeldkwaliteit.*

#### **ZOOMBEREIK 2**

2,3x to 104,0x op 24" monitor 2,1x tot 95,0x op 22" monitor 1,9x tot 87,0x op 20" monitor *Stappen 1-10 gebruiken optische zoom. Stappen 11-16 gebruiken digitale zoom.*

**\*Zoombereik voor 24" monitor is gebaseerd op een beeldverhouding van 16:9 \*Zoombereik voor 22" monitor is gebaseerd op een beeldverhouding van 16:9 \*Zoombereik voor 20" monitor is gebaseerd op een beeldverhouding van 16:9 \*Zoombereiken kunnen gewijzigd worden**

#### **LED'S**

Draai de Size-knop rechtsom/linksom om naar de gewenste helderheid voor de LED-verlichting te gaan. Druk eenmaal op de knop "Mode" om de helderheid in te stellen. Draai de Size-knop linksom naar 'Exit' (afsluiten) en druk op de knop [Mode] om af te sluiten.

### **FUNCTIEMENU**

Zet de Merlin ultra AAN om op de Merlin ultra het functiemenu te openen,

Draai de Size-knop naar niveau 4 en druk eenmaal op [Mode] Draai de Size-knop naar niveau 3 en druk eenmaal op [Mode] Draai de Size-knop naar niveau 2 en druk eenmaal op [Mode] Draai de Size-knop naar niveau 1 en druk eenmaal op [Mode] Op het beeldscherm van de Merlin ultra verschijnt "Features Menu" (functiemenu).

Druk de knop [Mode] eenmaal in om een menuonderdeel te selecteren of om een instelling AAN of UIT te zetten.

#### **Talen**

De Merlin ultra kan worden ingesteld in 12 verschillende talen: Engels, Frans, Duits, Italiaans, Spaans, Japans, Zweeds, Deens, Noors, Fins, Pools en Nederlands.

#### **Productinformatie**

Na het selecteren van menuonderdeel PRODUCTINFORMATIE wordt de configuratie en het serienummer van het apparaat weergegeven.

# DE X-Y-TAFEL GEBRUIKEN

#### **De X-Y-tafel vergrendelen**

Trek de regelaar helemaal tot de voorste positie totdat deze blokkeert om de X-Y-tafel te vergrendelen

(A). Ontgrendel de X-Y-tafel door de regelaar helemaal naar achteren te duwen (B).

#### **De vergrendelschuif gebruiken:**

De vergrendelschuif in de positie 'locked' wordt hoofdzakelijk gebruikt wanneer u de Merlin ultra naar een nieuwe locatie wilt verplaatsen/transporteren.

De vergrendelschuif in de positie 'unlocked' (ontgrendeld) wordt gebruikt om de X-Y-tafel volledig te kunnen gebruiken om bijvoorbeeld te lezen.

De positie van de vergrendeling tussen 'locked' (vergrendeld) en 'unlocked' (ontgrendeld) kan worden gebruikt voor taken zoals schrijven, hobby's enz.

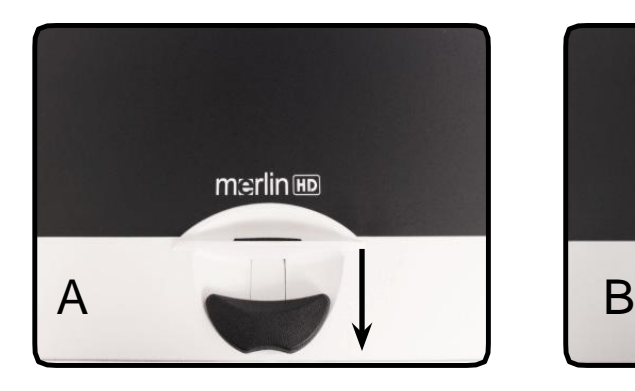

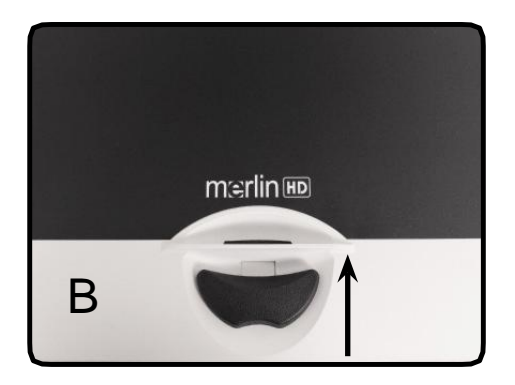

#### **Lezen met de X-Y-tafel**

- 1. Met de X-Y-tafel ontgrendeld, plaats een boek, krant enz. op de tafel.
- 2. Gebruik de vergrootknop om de afbeelding tot een comfortabele afmeting te vergroten.
- 3. Schuif de X-Y-tafel naar links, waardoor de woorden over het scherm gaan om te worden gelezen.
- 4. Wanneer u aan het einde van een regel bent, schuift u de tafel weer naar het begin van de regel.
- 5. Duw de tafel enigszins van u af om het begin van de volgende regel te zien.
- 6. Herhaal de stappen 4, 5 en 6 om te blijven lezen.

# TIPS VOOR HET LEZEN EN SCHRIJVEN

#### **Lezen met de Merlin ultra**

- Nieuwe gebruikers van videovergrootsystemen hebben de neiging om hun leesmateriaal te groot te vergroten. Maak de vergroting groot genoeg om comfortabel mee te werken, maar niet zo groot dat het lastig wordt om een pagina te lezen.
- Gebruik de X-Y-tafel om leesmateriaal onder de camera te verplaatsen, in plaats van het materiaal met de hand te verplaatsen, behalve bij kleine documenten, zoals een chequeboek of een visitekaartje.
- Nieuwe gebruikers moeten de X-Y-tafel met twee handen bedienen totdat ze er vertrouwd genoeg mee zijn om de tafel met één hand te bedienen.

### **Schrijven met Merlin ultra**

- Beginners moeten beginnen met kleinere vergrotingen, om later met grotere vergrotingen te werken wanneer ze de Merlin ultra beter onder de knie hebben om te schrijven.
- Hoe kleiner de vergroting is, des te meer de neiging bestaan om grotere letters te schrijven; hoe groter de vergroting is, des te meer de neiging bestaan om kleinere letters te schrijven;
- Gebruik voor meer zichtbaarheid een pen waarmee u duidelijk kunt schrijven, zoals een balpen viltstift of fijnschrijver.
- Het kan handig zijn om streepjespapier te gebruiken om uw schrijfpositie makkelijker terug te vinden en te handhaven.
- Het is makkelijker om uw schrijfpositie te handhaven wanneer u per keer een aantal woorden opschrijft om dan pas de X-Y-tafel te verplaatsen dan de tafel te verplaatsen terwijl u schrijft.
- Schrijf in de weergavestanden kleur, zwart-wit of verbeterd positief.

## Het optionele HD-pakket gebruiken

Als een HD-pakket is aangeschaft, kan de Merlin ultra lijn- en venstermarkeringen weergeven en/of de Autofocus aan- of uitzetten.

### **Het HD-pakket installeren**

• Steek de spiraalkabel in het HD-pakket en het andere uiteinde in de achterkant van de Merlin ultra met label "HD Pack".

### **Het HD-pakket gebruiken**

Lijnmarkering

- De optie Lijnmarkering kan met het weergeven van horizontale lijnen helpen tekst van een document te lezen.
- Druk eenmaal op de knop LINES om de horizontale lijnmarkeringen aan te zetten.
- Door nogmaals op de knop LINES te drukken, worden ook de verticale lijnmarkeringen

aangezet.

• Nogmaals op deze knop drukken zet alle lijnmarkeringen uit.

### **Venstermarkeringen**

• De optie Venstermarkering kan u helpen bij het lezen van een

 paragraaf met tekst van een document door een deel van het scherm te blokkeren."

- Druk eenmaal op de knop WINDOW om de horizontale venstermarkeringen aan te zetten.
- Door nogmaals op deze knop te drukken worden alle venstermarkeringen uitgezet.

### Het optionele HD-pakket gebruiken

#### **Markeringen aanpassen**

• Om de horizontale lijnmarkeringen naar omlaag aan te passen of de verticale lijnmarkeringen naar rechts, draait u de knop op het HD-pakket met het label **POSITION** rechtsom

• Om de horizontale lijnmarkeringen naar omhoog aan te passen of de verticale lijnmarkeringen naar links, draait u de knop op het HDpakket met het label **POSITION** linksom

• Om de afstand tussen de markeringen te vergroten, draait u de knop met het label **WIDTH** linksom. • Om de afstand tussen de markeringen te verkleinen, draait u de knop met het label WIDTH rechtsom.

#### **De Autofocus aan- of uitzetten**

• De Merlin ultra staat standaard in autofocus. In bepaalde situaties kan autofocus tijdelijk uitgeschakeld moeten worden. Bijvoorbeeld tijdens het schrijven van een document onder de camera, kan de camera zich meer op uw hand richten dan op de tekst in het document. Plaats het document op de tafel en zet Autofocus uit door het indrukken van de knop **LOCK** op het HD-pakket om de focus op het document te richten en begin met schrijven.

#### **1. De Merlin ultra heeft geen voeding**

- Druk op het bedieningspaneel van de Merlin ultra op de aan-/uitknop. Vlak naast de aan-/uitknop gaat een lampje branden om aan te geven dat de Merlin ultra is aangezet.
- Zorg ervoor dat de stroomstekker goed in het stopcontact zit.
- Zorg ervoor dat beide uiteinden van het stroomsnoer goed zijn aangesloten.
- Zorg ervoor dat de stroomstekker goed in stekkeringang DC 5V IN zit onderaan de achterkant van standaard.
- Als de stroomstekker van uw Merlin ultra in een stroombeveiliger of verlengsnoer met schakelaar is aangesloten, zorg dan dat de stroomtoevoer is aangezet voordat u de Merlin ultra aanzet.

#### **2**. **De afbeeldingen lijken wazig of niet precies in beeld te staan**

- Maak zo nodig het beschermglas van de camera schoon met de lensdoek die meegeleverd is in de verpakking van de Merlin ultra.
- Reinig het beeldscherm met een niet schurend doekje met een glasreinigingsmiddel.
- Zet de Autofocus AAN of UIT om de benodigde focus in te stellen. Zie pagina 27 voor meer informatie.
- Zorg ervoor dat het leesmateriaal stevig blijft liggen. De camera kan even tijd nodig hebben om na de beweging het beeld weer perfect scherp te hebben. Dit is normaal.

#### **X-Y-tafel beweegt niet soepel**

• Zorg dat de vergrendelschuif helemaal naar links geschoven is.

#### **De X-Y-tafel blijft niet in de vergrendelde positie**

• Zorg dat de vergrendelschuif helemaal naar rechts geschoven is en dat de hendel in de vergrendelsleuf omhoog steekt.

#### **Vervangen van de LED-lampen**

Uw Merlin ultra is uitgerust met twee LED-lampen die een levensduur hebben van 100.000 uur en gemaakt zijn voor jarenlang zorgeloze werking Neem echter in het onwaarschijnlijke geval dat een van de LED-lampjes vervangen moet worden contact op met uw leverancier van aankoop of Enhanced Vision zelf via nummer (800)440-9476 voor instructies of hulp bij het vervangen van de LED-lampjes.

Als u vragen over uw product heeft of technische assistentie nodig heeft, bel dan via nummer (800) 440-9476, ma – vr, van 08 tot 17 uur PST.

# **SPECIFICATIES**

#### **Algemeen:**

LCD 20", 22" of 24" Afmetingen: 24"H (maximum) x 20"B x 20"D (61 cm x 51 cm x 51 cm) Bereik bedrijfstemperatuur: 50-104°F / 10-40°C Temperatuurbereik voor opslag: 32-122°F / 0-50°C

#### **Monitor:**

Resolutie: 1.280 x 720 (model 20") Resolutie: 1.920 x 1.080 (model 22") Resolutie: 1.920 x 1.080 (model 24") Reactiesnelheid: 5 milliseconden (20", 22" & 24" monitor) Contrastverhouding: > 1.000:1 (modellen 20", 22" & 24") Kleurdiepte: Meer dan 16 miljoen kleuren Bediening: Lichtschakelaar aan/uit, Helderheid, Vergroting,

Mode, Stroom

### **Vergroting:**

20" LCD: 1,9x (minimum) tot 51,2x (maximum)

**\*Zoombereik voor 20" monitor is gebaseerd op een beeldverhouding van 16:9**

22" LCD: 2,1x (minimum) tot 55,9x (maximum)

**\*Zoombereik voor 22" monitor is gebaseerd op een beeldverhouding van 16:9** 24" LCD: 2,3x (minimum) tot 61,2x (maximum)

**\*Zoombereik voor 24" monitor is gebaseerd op een beeldverhouding van 16:9**

**\*Zoombereiken kunnen gewijzigd worden**

### **Voeding:**

110V-240 VAC 50-60HZ 5VDC 4,0A

### **Apparatuurklasse (IEC 601-1):**

Type bescherming: Klasse 1 Mate van bescherming: Type B Manier van werking: Continu

### **Kleurstanden:**

- 4 standaard standen (Ware kleuren, Zwart-wit, Verbeterd Positief, Verbeterd Negatief)
- 5 Kleurkeuzestanden

3 Standaard standen: (Geel op blauw, Zwart op blauw, Geel op zwart)

2 Programmeerbare\* standen

\*Er zijn tot wel 28 kleurkeuzestanden beschikbaar

### **X-Y-tafel:**

Grootte X-Y-tafel: 16" (406 mm) x 16 1/4" (413 mm), 3/8" borgrand Hoogte werkruimte: 7 3/8" (18,7 mm) Vrije ruimte tafelhoogte: 1 3/8" (35 mm)

### **Resolutie videoweergave op LCD:**

SMPTE 296M – HD 720p 60/50

SMPTE 292M – HD 1080i 60/50

### **Toebehoren:**

Voeding & "Y"-stroomsnoer Gebruiksaanwijzing & Beknopte handleiding Garantiekaart

### **Garantie:**

3 jaar op onderdelen en vakmanschap

# ANDERE PRODUCTEN VAN ENHANCED

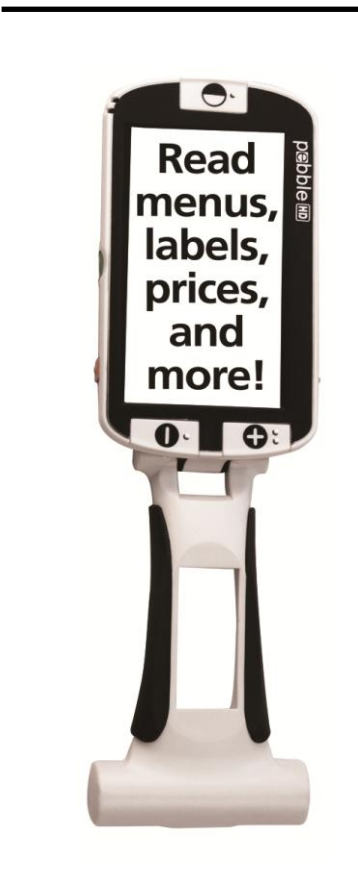

#### **Pebble**

Pebble HD heeft een nieuwe HD-camera die een kristalhelder, kleurrijk HD-beeld produceert. Met een nieuw, ergonomisch en licht wegende vormgeving is het de perfecte metgezel voor thuis of onderweg. Draag de Pebble HD met in uw tas, zak, of klem hem vast aan uw riem met de inbegrepen draagtas.

Vergroting 1,25x tot 13,5x

 $\epsilon$ 

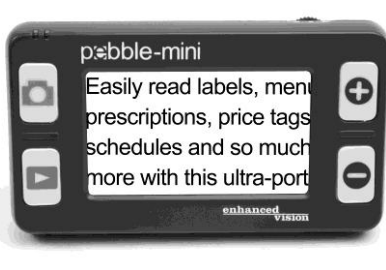

#### **Pebble-mini**

De uiterst compacte vormgeving van de Pebblemini vormt de ideale, handzame vergroter voor thuis of onderweg. Gemakkelijk lezen van etiketten, mail, labels, prijskaartjes, menu's en nog veel meer.

3.0" LCD-scherm. Frame vastzetten en beeldopname maken.

28 beschikbare weergavestanden

CE

Vergroting 2X tot 10X

# ANDERE PRODUCTEN VAN ENHANCED VISION

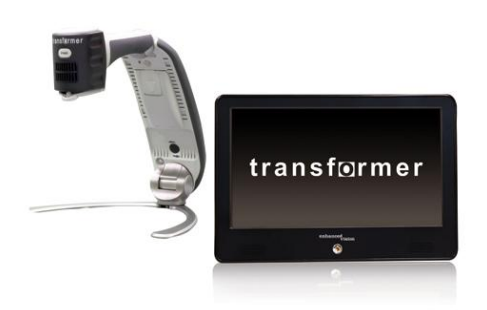

#### **Transformer**

Transformer is de meest flexibele en draagbare oplossing voor het vanaf elke afstand lezen, schrijven en bekijken van vergrote afbeeldingen. Compatibel met populaire vergrotingssoftware en de nieuwste besturingssystemen van Windows. De unieke vormgeving van de Transformer is perfect voor op het werk,

thuis of op school. Weegt minder dan 3 pond. Werkt maximaal 4 uur op batterijen. 28 eigen kleurkeuzestanden.

Vergroting 2.4X tot 30X (op basis van 17" scherm)

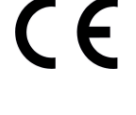

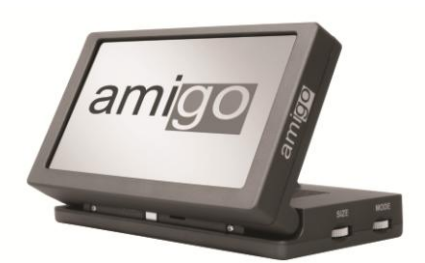

#### **Amigo**

Amigo is een zeer draagbare bureaubladvergroter. Optimale weergave wordt bereikt met een gekanteld scherm van 6,5 inch. Amigo levert 3,5 tot 14x digitale vergroting en weegt het lichtste in zijn klasse. Amigo werkt op batterijen en kan overal naartoe worden meegenomen.

Vergroting: 3,5X – 14X (digitaal)

 $\epsilon$ 

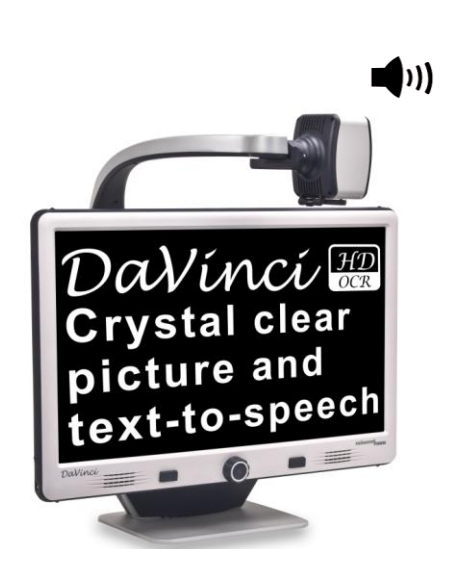

#### **DaVinci**

DaVinci is een hoogwaardige desktop videovergroter (CCTV), met tekst-naar-spraak (OCR) en een 3-in-1 camera. Met HD ervaart u de kwaliteit van HD-kleuren en contrast die zorgen voor een prachtig, kristalhelder beeld en levendige kleuren. Ervaar het plezier van lezen met onze nieuwe functie voor tekst-naar-spraak. DaVinci leest alle gedrukte teksten met één druk op de knop hardop voor.

Vergroting: 24" LCD: 2x (minimum) - tot 80x (maximum)

 $\mathsf{C}\,\mathsf{C}$ 

#### Andere producten van Enhanced Vision 33

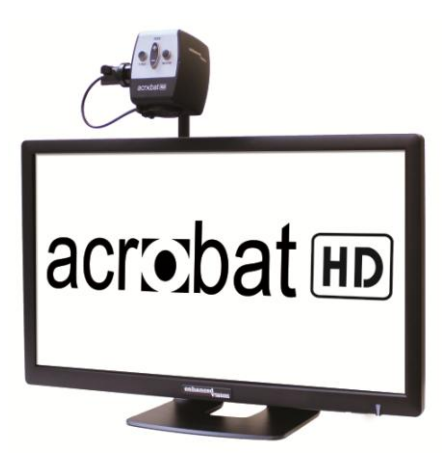

#### **Acrobat HD**

ACROBAT HD LCD is een compleet systeem met een 3-in-1 Sony HD camera met een 22", 24", of 27" HD LCD-scherm met hoge resolutie die maximale beelddetails produceert, voor een duidelijk, helder en levendige beeldweergave. Met de verstelbare arm, het kantelscherm en de mogelijkheid om te roteren, kan de camera voor optimaal kijkplezier in elke hoek worden ingesteld. Een ingebouwd handvat maakt het transporteren een CE stuk gemakkelijker.

Vergroting 1,7x tot 95x

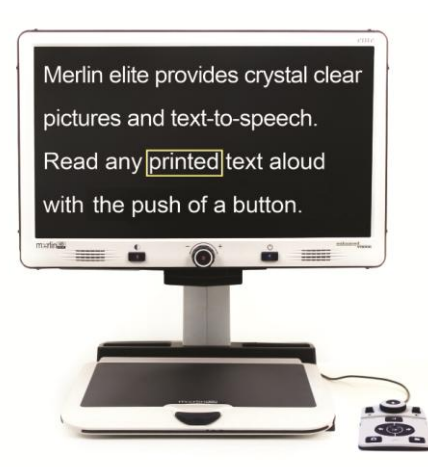

 $(1)$ 

#### **Merlin elite Zie en hoor het verschil!**

Merlin elite is een hoogwaardige bureaublad videovergroter (CCTV), met HD en tekst-naar-spraak (OCR). HD-kleuren en contrast die zorgen voor een prachtig, kristalhelder beeld en levendige kleuren. Merlin elite's unieke vormgeving zorgt voor een groot weergavegebied, waardoor meer tekst op het scherm verschijnt.

Vergroting: 2,4x - 70x

 $\epsilon$ 

# CONTACTINFORMATIE

Enhanced Vision maakt veel verschillende soorten producten die maatwerk bieden aan mensen die slechtziend zijn. Als u vragen over onze producten heeft, aarzel dan niet om contact met ons op te nemen.

### **Contactinformatie:**

**(Kantoor in VS) Telefoon:** (714) 465-3400 **Fax:** (714) 374-1821 **(Kantoor in VK) Telefoon:** +44 (0)115 9442317 **Fax:** +44 (0) 115 9440720 **(Kantoor in Duitsland) Telefoon:** +49 (0) 6078 969827-0 **Fax**: +49 (0) 6078 969827-33 www.enhancedvision.com

### **Technische ondersteuning:**

Gratis nummer (800) 440-9476 tst. 3 Lokaal telefoonnummer: (714) 465-3400 tst. 3 E-mail: evsupport@enhancedvision.com

#### GARANTIEVERKLARING

**Het garantiebeleid van Enhanced Vision ten aanzien van de Merlin ultra Producten van Enhanced Vision worden gemaakt voor de beste beeldkwaliteit, de handige functies, het gebruiksgemak en de betrouwbare werking. De Merlin ultra is vóór verzending onderzocht en getest.** Ons bedrijf staat achter de hoogwaardige kwaliteit van de materialen, de onderdelen en het vakmanschap van de Merlin ultra videovergroter.

Om deze redenen bieden we graag twee garantiemogelijkheden. Van deze mogelijkheden kan gebruikt worden gemaakt wanneer het garantieformulier volledig is ingevuld.

#### **Drie jaar garantie op de standaard en de monitor van de Merlin ultra.**

**Deze mogelijkheid kan door instanties, staten, groepen, meerdere gebruikers, locaties voor productdemonstratie en individuele kopers worden aangegeven op het garantieregistratieformulier.** Enhanced Vision geeft gedurende drie jaar na oorspronkelijke aankoopdatum garantie op de Merlin ultra tegen defecten in materialen en vakmanschap bij normaal gebruik. Enhanced Vision zal een defect product tijdens de garantieperiode naar eigen oordeel kosteloos repareren of vervangen.

#### **Levenslange productgarantie op de standaard van de Merlin ultra voor een eenmalig bedrag van \$299.00.**

#### **De LCD-monitor valt niet onder deze optie. (alleen afzonderlijke koper)**

**Deze mogelijkheid kan worden aangegeven op het garantie-registratieformulier en is alleen verkrijgbaar voor de individuele koper.** Enhanced Vision geeft de individuele koper een levenslange productgarantie garantie op de Merlin ultra tegen defecten in materialen en vakmanschap bij normaal gebruik. Enhanced Vision zal een defect product tijdens de garantieperiode naar eigen oordeel kosteloos repareren of vervangen.

De LCD-monitor valt niet onder de levenslange productgarantie, maar alleen onder de garantieperiode van drie jaar.

#### **De levenslange productgarantie is niet overdraagbaar en alleen geldig voor een individuele koper. De levenslange productgarantie is niet geldig voor internationale klanten.**

Op de garantiekaart wordt de koper gevraagd een keuze te maken tussen de kosteloze garantieperiode van drie jaar of de levenslange productgarantie voor de eenmalige kosten van \$299.00. Als voor een levenslange productgarantie is gekozen, dient bij het garantieformulier een betaalbare cheque aan "Enhanced Vision", ter waarde van \$299.00, te worden bijgesloten. **De levenslange productgarantie is alleen geldig als het product binnen 30 dagen na aankoop geregistreerd is en aan het garantieformulier een betaalbare cheque aan "Enhanced Vision" ter waarde van \$299.00 is bijgesloten.** Als dit formulier niet in de verpakking aanwezig is, verzoek dan om een formulier bij uw plaatselijke vertegenwoordiger van Enhanced Vision of bel ons via (800) 440-9476.

#### **Restricties**

Alle productaankopen moeten bij Enhanced Vision geregistreerd worden. Met de registratie van de Merlin ultra is het recht bevestigd op maximale bescherming en uitvoering van de productgarantie. Als op het garantieformulier geen keuze is gemaakt of de betaalbare cheque ontbreekt, ontvangt de individuele koper standaard de kosteloze garantie van drie jaar.

De levenslange productgarantie is niet overdraagbaar en geldt niet voor groepen, meerdere gebruikers, bedrijven of instanties. De garantie is ontwikkeld voor de eindgebruiker/individuele koper. Op apparaten in instanties, staten, woonblokken, klaslokalen en demonstratielocaties geldt uitsluitend de standaard garantieperiode van drie jaar, zoals hierboven uiteengezet. Enhanced Vision behoudt tevens het recht om een defecte Merlin ultra van kopers te repareren of te vervangen door een beter product.

In het geval dat de eindgebruiker/oorspronkelijke koper de Merlin ultra binnen drie jaar na oorspronkelijke aankoopdatum verkoopt en het product is doorverkocht door een vertegenwoordiger van een erkende fabrikant, blijft de garantie gelden voor de resterende duur tot de drie jaar na oorspronkelijke aankoopdatum. De levenslange productgarantie komt dan te vervallen.

#### Zie onderstaand voorbeeld:

Na een jaar besluit Mary Smith de Merlin ultra die haar zo goed geholpen heeft, te verkopen. Ze verkoopt de Merlin ultra door aan een vertegenwoordiger van een fabrikant die door Enhanced Vision erkend wordt, die de Merlin ultra vervolgens aan Anne Clark doorverkoopt. Anne Clark krijgt nu twee jaar garantie op de Merlin ultra (de resterende hoeveelheid van de garantieperiode van drie jaar).

Anne moet nu een garantieregistratieformulier invullen en opsturen, waarop ze aangeeft dat ze een "omgezette originele eigenaar" is en het serienummer van het product vermelden.

#### **De levenslange productgarantie en de garantieperiode van drie jaar hebben geen betrekking op het volgende:**

- 1. defecten of beschadigingen als gevolg van verkeerd gebruik, misbruik, of gebruik anders dan normaal en beoogd, hetzij per ongeluk of als gevolg van verzuim.
- 2. defecten of beschadigingen door verkeerde bediening, onderhoud, installatie, aanpassing, wijzigingen of veranderingen.
- 3. defecten of beschadigingen als gevolg van gemorste voedingswaren of vloeistoffen.
- 4. Alle plastic oppervlakken en alle overige onderdelen aan de buitenkant die bekrast of beschadigd zijn als gevolg van normaal gebruik.
- 5. Schade door het bedienen van de Merlin ultra met apparatuur die niet door Enhanced Vision geleverd is.
- 6. Lampen die niet onder de garantie vallen.
- 7. Op de monitor van de Merlin ultra geldt geen levenslange productgarantie, maar uitsluitend een garantieperiode van drie jaar.

#### **VOOR DIT PRODUCT GELDEN GEEN EXPLICIETE OF IMPLICIETE GARANTIES.**

#### **Klantenservice**

We verwachten geen reparaties aan uw Merlin ultra te hoeven uitvoeren, maar mocht dat wel het geval zijn, moet u het apparaat naar ons garantiecentrum sturen.

Als u aanspraak op de garantie wilt maken, neem dan telefonisch contact op met Enhanced Vision tussen 08 en 17 uur Pacific Standard Time (PST) om een RMA-nummer op te vragen. Reparaties krachtens de garantie worden niet geaccepteerd zonder een RMA-nummer.

Voor het geval u een beroep op de garantie moet doen, is het handig wanneer u de originele verpakking van het product bewaart

Om aanspraak op de garantie te kunnen maken, moet bewijs van aankoop worden overlegd, waarop de datum van aankoop vermeld staat. De koper is verantwoordelijk en dient zelf de verzendkosten te betalen voor producten die voor reparatie naar Enhanced Vision worden gestuurd. Enhanced Vision is verantwoordelijk en betaalt de verzendkosten voor producten die na reparatie terug naar de klant worden gestuurd. Enhanced Vision behoudt zich het recht voor om voor reparaties krachtens de garantie gebruik te maken van gereviseerde en/of gebruikte onderdelen.

Iedereen die dit product gebruikt, doet dat in de wetenschap dat er bepaalde risico's aanwezig zijn die gepaard gaan met het gebruik van apparatuur voor beter gezichtsvermogen.

#### **Dank u dat u voor beter zicht voor Enhanced Vision en Merlin ultra gekozen heeft.**

#### Garantieverklaring 37

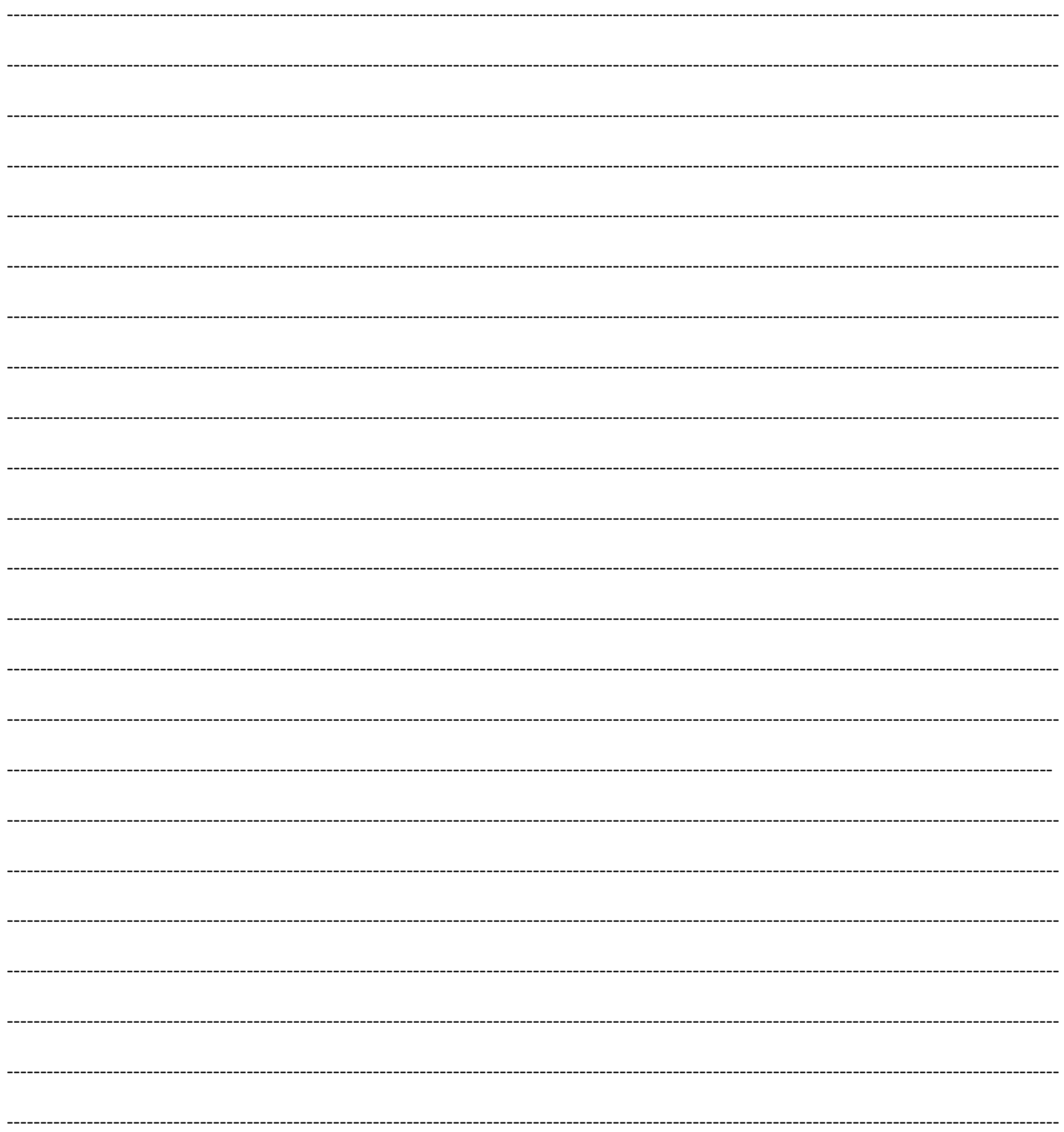

### Opmerkingen

#### **OPMER**

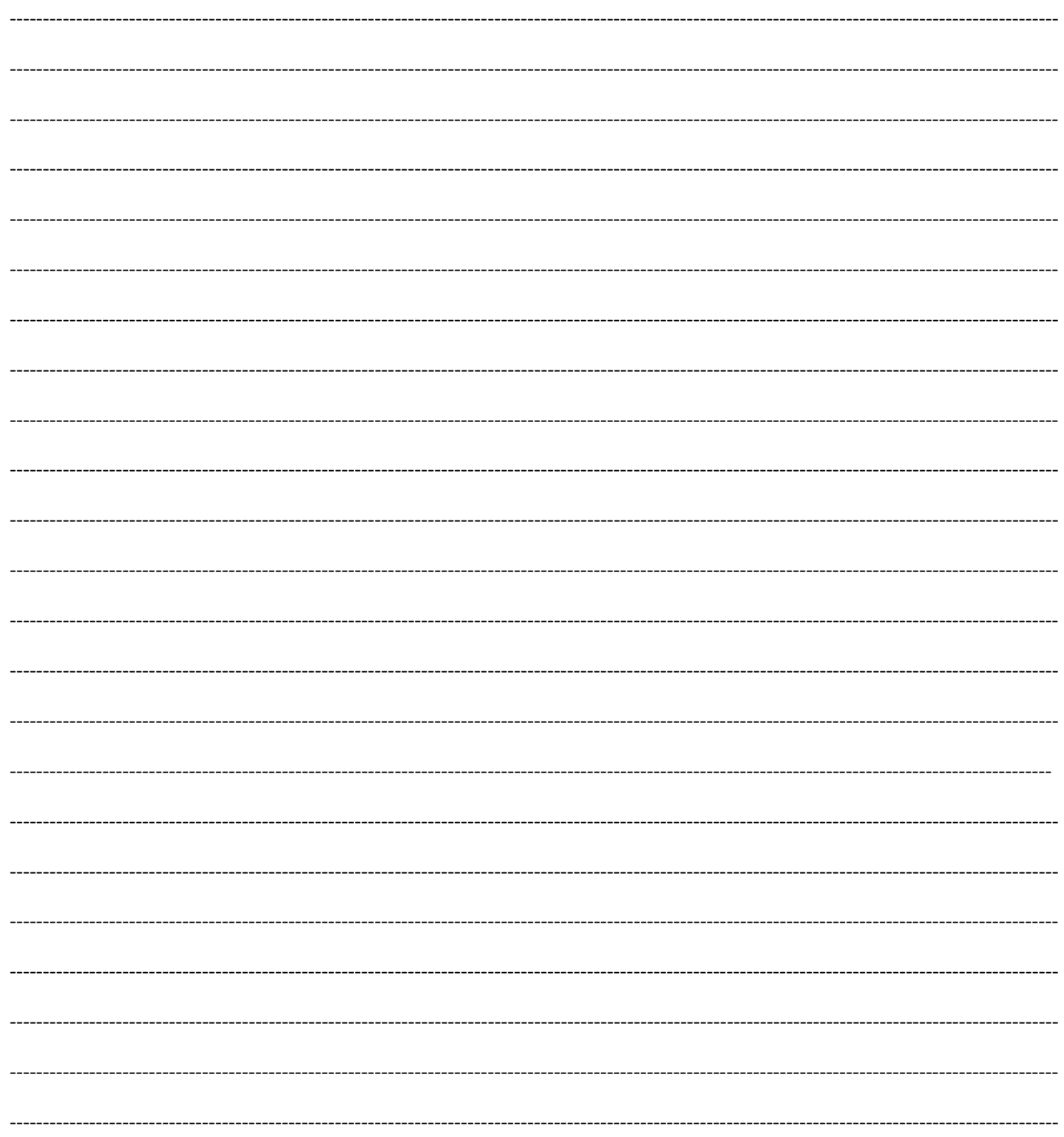

### Opmerkingen

### enhanced vision

De Merlin ultra videovergroter is gemaakt voor het vergroten en verbeteren van afbeeldingen om het leven van slechtziende mensen te verbeteren. De mate waarin de Merlin ultra de mogelijkheid kan verbeteren om afbeeldingen en tekst te zien, hangt van de persoonlijke conditie van de persoon/gebruiker af en de mate waarin het gezichtsvermogen beperkt is. De Merlin ultra is niet gemaakt om het gezichtsvermogen te herstellen, oogaandoeningen te corrigeren of degeneratief verlies van gezichtsvermogen tegen te gaan. Een oogspecialist kan het beste beoordelen of de Merlin ultra voor de persoon in kwestie een geschikte oplossing is. Ga voor meer informatie naar www.enhancedvision.com.

> **www.enhancedvision.com (800) 440-9476 (Kantoor in de VS, gratis) (714) 465-3400 (Kantoor in de VS) +44 (0) 115 9442317 (Kantoor in het VK) Tel. + 49 (0) 6078 969827- 0 (Kantoor in Duitsland) Fax + 49 (0) 6078 969827- 33 (Kantoor in Duitsland)**

> > Onderdeelnr. MAN-0506-00-DU X1 februari 2014

Auteursrecht © 2009 door Enhanced Vision. Alle rechten voorbehouden. Productspecificaties kunnen wijzigen zonder kennisgeving vooraf.